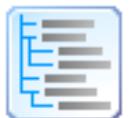

# Directory List & Print (Pro)

© by Infonautics GmbH, Switzerland

**Directory List & Print** est un logiciel pour Windows™ qui peut facilement lister et imprimer le contenu d'un dossier. En outre, les listes de fichiers peuvent être formatées, filtrées, enregistrées à plusieurs formats de fichiers et aussi être traitées (supprimer / copier / déplacer des fichiers). Par copier les données dans le presse-papiers la liste de dossiers peut simplement être transférée dans d'autres applications. Si Microsoft Office™ est installé les listes des fichiers peuvent directement être ouvertes dans Microsoft Word™ et Excel™, respectivement dans Writer et Calc si OpenOffice / LibreOffice est installé (et d'autres applications étroitement liées).

La version gratuite (Freeware) contient toutes les caractéristiques de base, la version Pro (Shareware) offre des fonctionnalités supplémentaires intéressantes.

#### **Installation**

Lancez le programme d'installation et suivez les instructions. Ensuite une entrée dans le menu démarrer et un raccourci du programme sur le bureau seront disponibles pour lancer le programme.

Ainsi que le programme d'installation comme le programme lui-même sont signés numériquement. Vérifiez s'il vous plaît avant de les lancer la **validité de la signature numérique** des fichiers EXE exécutables (Menu contextuel: Propriétés: Signatures numériques: Infonautics GmbH). Si la signature n'est pas valide ou manquant, le logiciel a été modifié par des tiers et peut causer des dommages. Dans ce cas, s'il vous plaît adressez-vous directement à l'éditeur du logiciel pour demander le logiciel d'origine (voir contact).

## **Licence Pro**

Certaines fonctionnalités de la version Pro ne sont pas gratuites et sont rendus inactives dans la version "freeware". Elles peuvent être activées en ligne pour une somme modique à l'adresse:

<https://www.infonautics-software.ch/listefichiers/acheter>

La licence Pro est sans date d'expiration et valable pour toutes les futures mises à jour.

## **Configuration système requise**

Microsoft Windows™ XP/Vista/7/8/10 (32bits et 64bits). Environ 20 Mo d'espace disque.

#### **Interface utilisateur**

Le programme prend en charge la création/traitement des listes de répertoires en quelques étapes simples:

- 1. **Répertoire** à sélectionner pour la liste souhaitée.
- 2. **Colonnes** avec des informations de fichiers à sélectionner.
- 3. **Affichage** des détails pour affiner la liste souhaitée.
- 4. **Filtre** des fichiers selon différents critères.
- 5. **Créer / mettre à jour la liste** pour produire la liste des fichiers.
- 6. **Sortie** de la liste des fichiers pour l'impression ainsi que pour des autres formats: Pdf, Html, Word™, Excel™, Writer, Calc, Xml, Csv, Text, Clipboard, Notepad.
- 7. **Action,** traitement des fichiers (supprimer, copier, déplacer etc.).

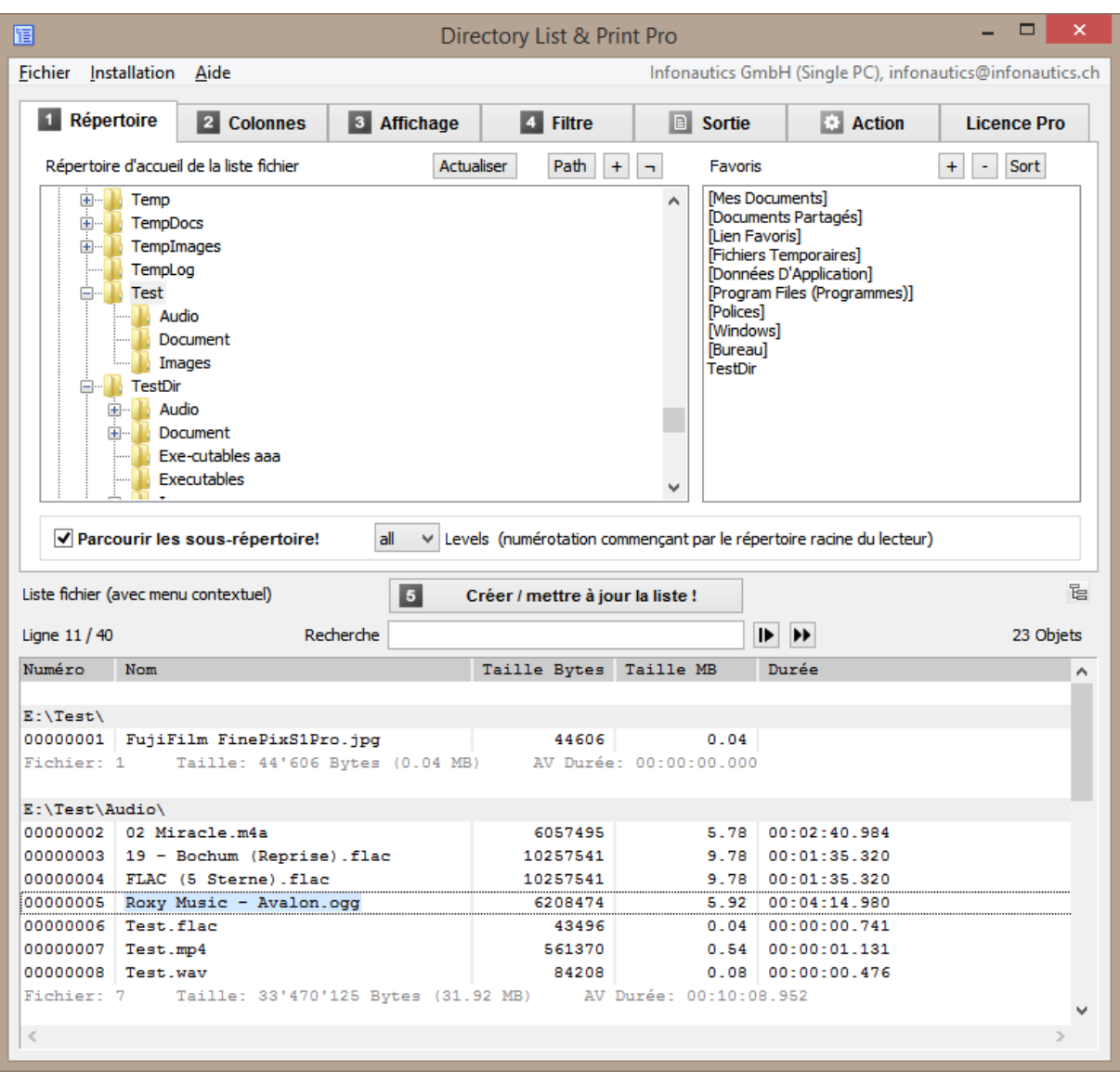

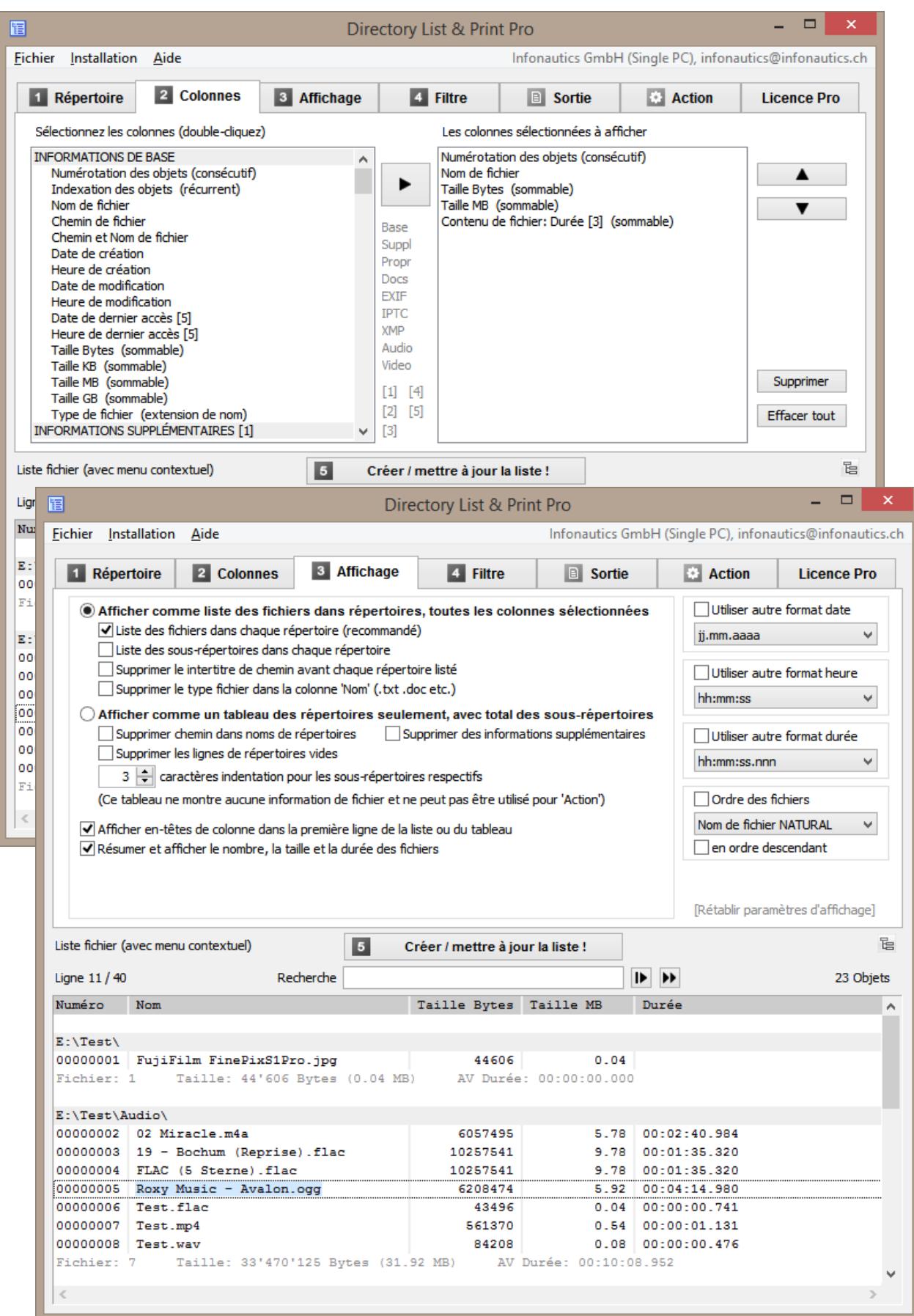

# Directory List & Print Pro by Infonautics GmbH Switzerland

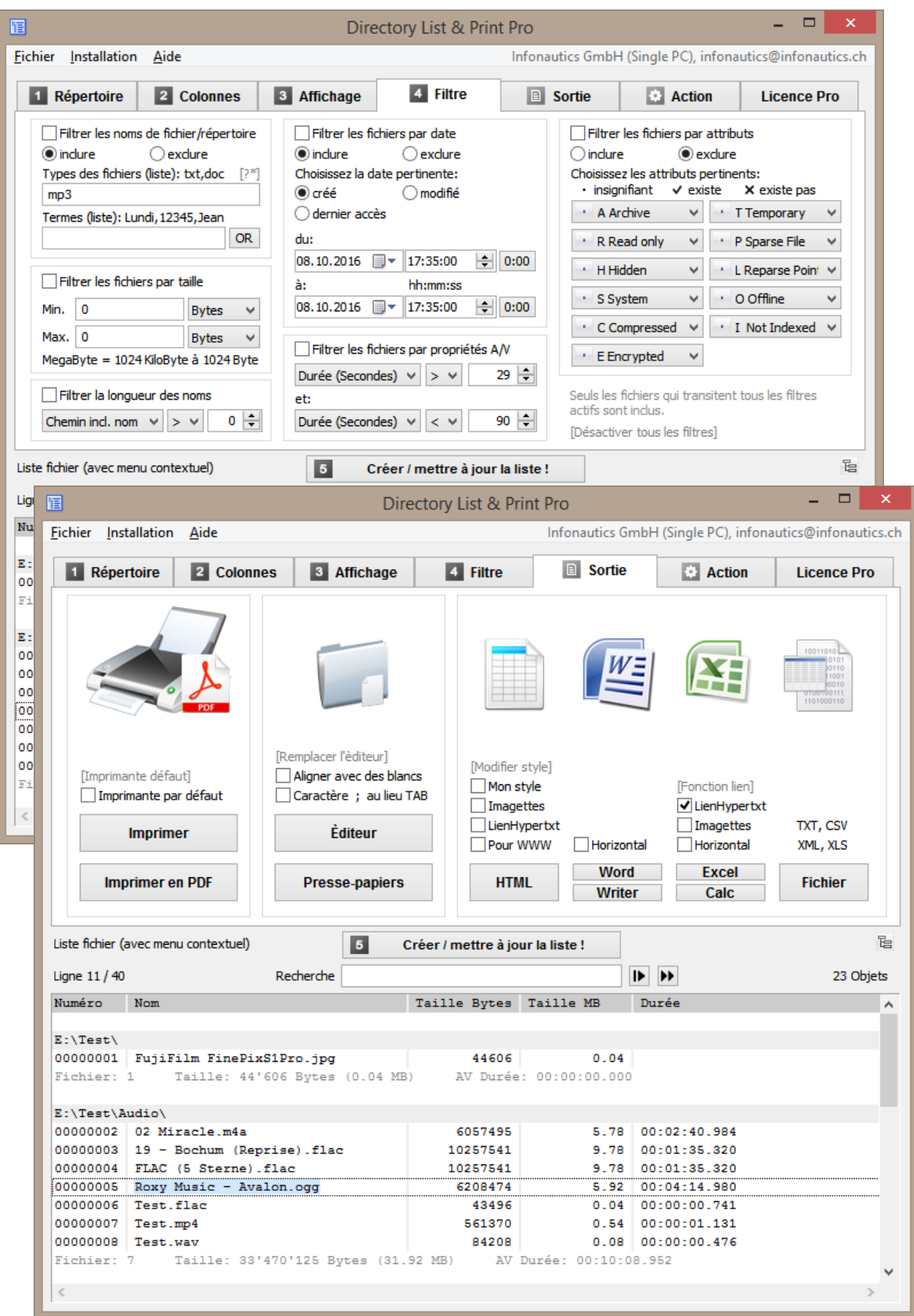

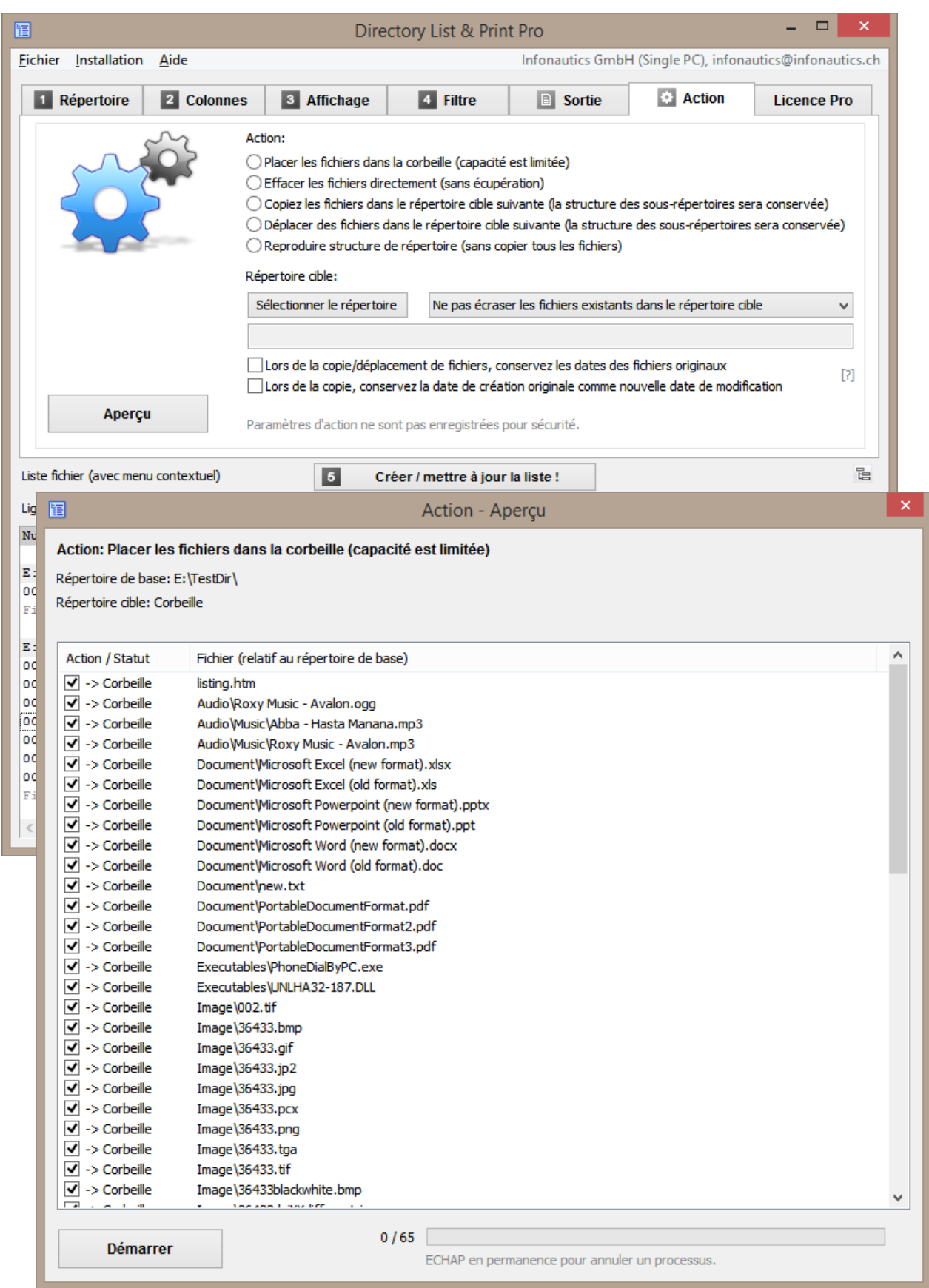

## **Caractéristiques**

**Version Gratuite (Freeware)** et **Version Pro (Shareware)** en plus:

## **Sélection de répertoire** [1. Répertoire]

- o Sélection des répertoires à imprimer ou éditer par une arborescence.
- o Faire une liste des sous-répertoires et/ou fichiers en passant à travers les sousrépertoires (récursivement).
- o Sélection des répertoires en entrant le chemin sous forme de texte.
- o Glisser et déposer (drag & drop) un dossier (ou un fichier) de l'Explorateur Windows pour sélectionner un nouveau répertoire.
- o Sélection directe des répertoires système importants comme "Mes Documents", "Documents Partagés", "Favoris", "Donnés d'Application" etc.
- o Enregistrer les propres répertoires favoris

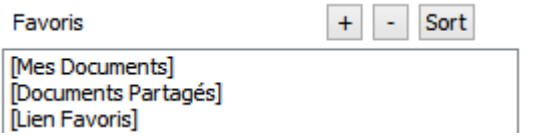

o Régler la profondeur de répertoire pour la récursivité des sous-répertoires.

Parcourir les sous-répertoire! all  $\vee$  Levels

# **Informations sur les fichiers** [2. Colonnes]

o Affichage des **INFORMATIONS DE BASE**: numéro de la ligne (consécutif ou récurrent pour chaque sous-répertoire), nom de fichiers et de répertoires avec ou sans chemin du répertoire, noms de fichiers avec ou sans les extensions de fichiers, date et l'heure de la dernière modification (de retour à l'année 1601), date et l'heure de la création (de retour à l'année 1601), date et l'heure du dernier accès (si le système d'exploitation le détecte), taille du fichier (Byte, KiloByte, MegaByte, GigaByte).

o Affichage des **INFORMATIONS SUPPLÉMENTAIRES**: Vérification du type de fichier par des signatures des fichiers, basé sur le contenu. Affichage de type de fichier confirmé par la signature, ou le type de fichier suspect. Affichage des types de fichiers confirmés et suspects en text clair. Attributs des fichiers (Archive, Read Only, Hidden, System, Compressed, Encrypted, Temporary, Sparse File, Reparse Point / Symbolic Link, Offline, Not Indexed). Longueur des noms de fichiers et les chemins de fichiers. Somme de contrôle des fichiers: CRC32, MD5, SHA1. Propriétaire des fichiers et des répertoires. Droits d'accès au fichier pour l'utilisateur actuel (ou l'administrateur si le programme a été démarré avec des droits d'administrateur). Propriétés des fichiers selon l'Explorateur Windows comme le titre, sous-titre, objet, notation, mots-clés, catégories, commentaires. Titre des documents (PDF, HTML, MS-Office, Open-Office, Libre-Office etc.). Titre des fichiers audio/video (mp3,ogg,mpeg,mp4 et beaucoup plus, voir le site Web). Titre et version des fichiers exécutables (exe,dll). Dimension de documents comme pages, mots, caractères.

Dimension d'images comme largeur, hauteur, profondeur de bits. Dimension de fichiers audio comme sampling rate, bit rate, bit rate mode. Dimension de fichiers vidéo comme largeur, hauteur, frame rate, bit rate. Format de fichiers audio/vidéo et image. Durée de fichiers audio/vidéo.

- o Affichage du **WINDOWS PROPRIÉTÉS DE FICHIER** (selon l'Explorateur Windows): titre, sous-titre, objet, notation, mots-clés, catégories, commentaires, auteurs, prise de vue, date d'acquisition, copyright, nom du programme, interpètes, compositeurs, album, genre, années, n°, durée, pages, nombre de mots, contenu créé, dernier enregistrement, cibles de liens de raccourcis, etc. (la liste complète sur le site Web).
- o Affichage du **DOCUMENT méta tags** pour les fichiers de document: title, subject, keywords, categories, comments, author, pages, sheets, slides, words, characters, lines, date created, time created, date modified, time modified, modified by, revision, encryption, software, version, email from, email to, email subject, email date, etc. (la liste complète sur le site Web).
- o Affichage du **EXIF méta tags** pour les fichiers image: width, height, depth, resolution DpI, format, orientation, date and time taken, date and time changed, author/artist, copyright, description (title), comment, XP-comment, XP-title, XP-subject, XP-keywords, XP-author, rating, software, camera model, focal length, aperture f-stop, exposure time, sensitivity ISO, color space etc. (la liste complète sur le site Web).

**GPS données de position (si disponible)**: time stamp, altitude relating to sea level, latitude (as decimal degrees or formatted as degrees / minutes / seconds), longitude (as decimal degrees or formatted as degrees / minutes / seconds), Google Maps link (customizable) based on the GPS position data.

- o Affichage du **IPTC méta tags** pour les fichiers image: keywords, headline, caption, copyright, byline, date created, time created, country, state, city, sublocation, source, editor, instructions, etc. (la liste complète sur le site Web).
- o Affichage du **XMP méta tags** pour les fichiers image (en particulier Adobe): title, description, creator, source, writer, date created, time created, date modified, time modified, format, preserved file name etc. (la liste complète sur le site Web).
- o Affichage du **AUDIO méta tags** pour les fichiers audio: title, artist, album, year recorded, year released, track number, disc number, genre, composer, publisher, copyright, comment, rating, length, beats per minute, sampling rate, bit rate, bit rate mode, bit depth, format, channels etc. (la liste complète sur le site Web).
- o Affichage du **VIDEO méta tags** pour les fichiers vidéo: title, date encoded, year recorded, year released, length, width, height, video format, video standard, frame rate, bit rate, genre, movie name, series name, series season, director, producer, publisher, artists, subject, description, keywords, copyright, comment, rating, law rating, application software, audio channels (count), audio tracks (language, room-position, audio-format, sampling-rate, bit-depth, bit-rate), subtitle tracks (language, format) etc. (la liste complète sur le site Web).

*(La récupération des informations supplémentaires et des méta tags à partir des fichiers prend plus de temps que la fourniture d'informations de base.)*

# **Propriétés d'affichage** [3. Affichage]

- o Trier les fichiers/répertoires par nom dans l'ordre NATURAL (comme Windows Explorer).
- o Affichage les en-têtes de colonne dans la première ligne, activer/désactiver.
- o Affichage des intertitres (chemin de répertoire), activer/désactiver.
- o Affichage du nombre et de la somme de la taille et de la longueur des objets présentés.
- o Masquer les répertoires sans contenu à afficher.
- $\circ$  Afficher un tableau montrant seulement les répertoires sans détails pour les fichiers contenus. La taille, le nombre de dossiers et le nombre de fichiers sont affichés par répertoire unique et cumulés sur l'ensemble de ses sous-répertoires. Les sous-répertoires peuvent être en retrait dans la structure de répertoire par un nombre quelconque d'espaces. Le nom du répertoire peut aussi être affiché sans chemins et d'autres détails.
- o Affichage de la date dans de nombreux formats internationaux: jj.mm.aaaa, jj/mm/aaa, jj-mm-aaaa, aaaammjj, aaaa.mm.jj, aaaa/mm/jj, aaaa-mm-jj, mm.jj.aaaa, mm/jj/aaaa, mm-jj-aaaa
- o Affichage de l'heure dans de nombreux formats internationaux: hh:mm:ss, hh:mm, hh:mm:ss AM/PM, hh:mm AM/PM, hhmmss, hhmm
- o Affichage de la durée audio / vidéo dans de nombreux formats différents: HH:MM:SS.nnn, MM:SS.nnn, SS.nnn, HH:MM:SS, MM:SS, SS
- o Trier les fichiers/répertoires par nom dans l'ordre NATURAL (comme Windows Explorer).
- $\circ$  Trier les fichiers/répertoires par nom dans l'ordre ASCII, ascendant/descendant.
- o Trier les fichiers par taille, date/heure, durée (A/V), ascendant/descendant.

# **Filtres de sélection de fichier** [4. Filtre]

- o Régler filtre pour inclure ou exclure certains types de fichiers (wildcards ? et \* sont disponible).
- $\circ$  Régler filtre pour inclure ou exclure des fichiers et des répertoires par certains termes (connectable par AND ou OR, wildcards ? et \* sont disponible, rechercher dans les noms de fichiers et/ou les chemins).
- o Régler filtre pour inclure ou exclure des fichiers par la date de création ou de modification.
- o Régler filtre pour inclure ou exclure des fichiers en fonction d'attributs (Archive, Read Only, Hidden, System, Compressed, Encrypted, Temporary, Sparse File, Reparse Point / Symbolic Link, Offline, Not Indexed).
- o Définir un filtre sur les propriétés audio/vidéo/image (Largeur, Hauteur, BitDepth, Résolution DpI, FrameRate FpS, BitRate KBpS, SamplingRate KHz, Durée en secondes)
- $\circ$  Définir un filtre sur la longueur des noms de fichiers, par exemple d'analyser le système de fichiers lors de la copier à une nouvelle structure de répertoires (chemin+nom du fichier, nom du fichier uniquement,  $, >, =, <$ ).

# **Sortie de la liste** [5. Sortie]

- $\circ$  Imprimer le contenu des répertoires, imprimer directement la liste correspondante.
- $\circ$  Exporter la liste dans d'autres programmes en la copiant dans le presse-papiers. Les données correspondantes seront organisées en colonnes et séparées par des tabulations.
- o Ouvrir la liste directement dans Microsoft Word™ et Excel™.
- o Ouvrir la liste directement dans Writer et Calc de OpenOffice / LibreOffice (et d'autres applications étroitement liées).
- o Sortie de la liste directement à l'imprimante par défaut.
- $\circ$  Sortie de la liste en tant que fichier PDF, taille est ajustée automatiquement jusqu'à A0.
- $\circ$  Sortie de la liste sous forme de tableau HTML, font et couleur etc. sont personnalisable, les fichiers et dossiers peuvent être liés soit absolue ou relative (pour WWW).
- o Sortie de la liste sous forme de fichier XML, y compris tous les attributs sélectionnés.
- o Sortie de la liste sous forme de fichier XLS dans le format "Excel XML Spreadsheet 2003" (disponible sans Excel installé), qui peut être ouvert par Excel et Calc.
- $\circ$  Sortie de la liste dans fichier TXT délimité par tabulations ou point-virgules.
- o Sortie de la liste dans fichier CSV délimité par virgules ou point-virgules.
- o Sortie de la liste dans Notepad avec réglage de la colonne par l'intermédiaire de l'espace.
- o Ouvrir la liste directement dans Microsoft Word™, Excel™, Writer et Calc.
- o Lier des fichiers et répertoires dans HTML, Excel™ et Calc pour les ouvrir directement par un clic de souris (également disponible dans la sortie de fichier XLS).
- o Création d'imagettes (images de prévisualisation) pour les types de fichiers JPG, PNG, GIF, TIF, BMP en sortie vers HTML, Excel ™ et Calc. (Excel et Calc gèrent jusqu'à 3000 imagettes dans une feuille de calcul, tandis que les

navigateurs Internet-Explorer, Firefox et Chrome peuvent gérer 20'000 imagettes dans un fichier HTML. Toutes les imagettes sont intégrées dans un seul fichier et sont tournées selon les informations Exif disponibles.)

# **Actions sur les fichiers** [6. Action]

- o Traitement des fichiers dans la liste des fichiers avec un aperçu du traitement prévu.
- o Les fichiers dans la liste peuvent être supprimés, déplacés vers la Corbeille, copiés et transférés dans un autre répertoire. La structure de répertoire sera reprise dans le répertoire cible.
- o Les fichiers déjà existants dans le répertoire cible peuvent être écrasés ou non.
- $\circ$  Possibilité de conserver la date de création originale lors de la copie et du déplacement de fichiers, au lieu de la définir par défaut au moment de la copie (Windows défaut). Transfert de la date du répertoire.
- $\circ$  Possibilité de transférer la date de création originale à la date de modification des fichiers cibles lors de la copie ou du déplacement des fichiers (partiellement Unix et les appareils associés ne supportes pas la date de création, mais seulement une date de modification).
- $\circ$  Possibilité de répliquer la structure de répertoires seulement (sans copier les fichiers).

## **Paramètres du programme** [Menu: Installation]

- $\circ$  Sauvegarde automatique des paramètres du programme en quittant l'application.
- o Démarrage du programme avec un chemin du répertoire comme paramètre: "C:\Program Files\DirectoryListPrint.exe" "C:\MyDirectory"
- o Enrichir le menu contextuel de l'Explorateur Windows par "Ouvrir avec Directory List & Print".
- o Automatique mise en place d'un raccourci du programme sur le bureau.
- o Soutien pour connecter et déconnecter des lecteurs réseau.
- o Affichage HTML avec Internet Explorer ou le navigateur configuré par défaut.
- o Rappeler dernier répertoire utilisé ou de l'oublier.

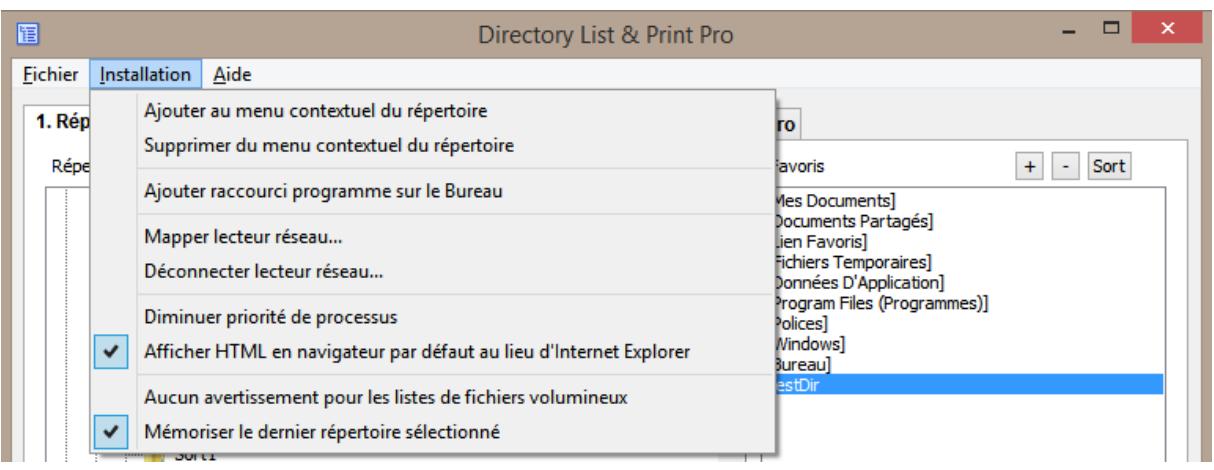

## **Mise à jour du programme**

[Menu: Aide / Vérifier pour une nouvelle version du programme]

o Mise à jour automatique du programme à la dernière version (la connexion à l'Internet est explicitement établi que dans la sélection de l'option de menu).

## **Fonctions directement dans la liste de fichiers** [Recherche et menu contextuel]

- o Recherche: Rechercher la liste des fichiers pour une chaîne spécifique avec la sélection de "Recherche dès le début" ou "Continuer la recherche de la ligne actuelle."
- o Double-cliquer sur le sous-titre du répertoire ouvre le répertoire.
- o Double-cliquer sur la ligne d'un fichier ouvre le fichier correspondant.
- o Double-cliquer sur un lien ouvre le lien dans le navigateur (par exemple Google Maps).
- o Menu contextuel: Copier le champ sélectionné au presse-papiers, copier la ligne marquée au presse-papiers, copier toute la liste au presse-papiers, ouvrir le répertoire qui contient l'objet sélectionné, ouvrir l'objet sélectionné, afficher les propriétés du fichier ou du répertoire sélectionné.

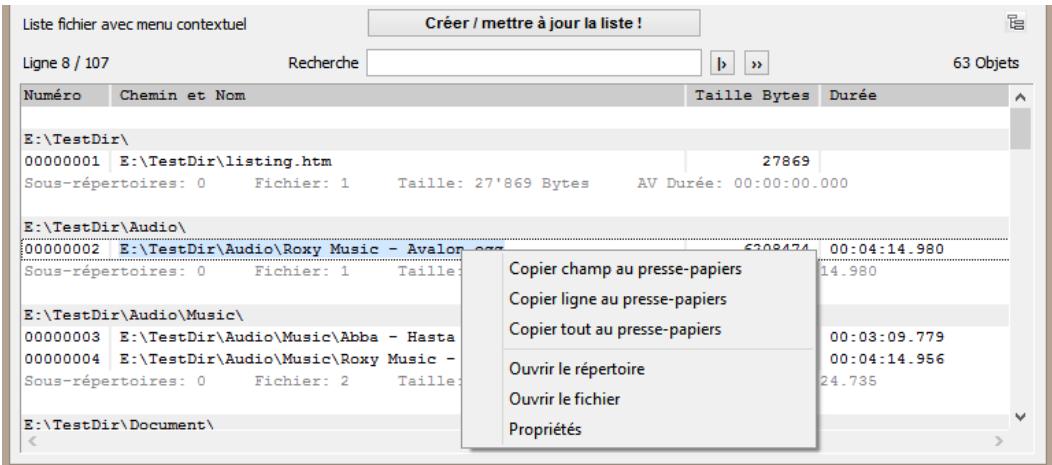

## **Enregistrer et charger les paramètres de configuration** [Menu: Fichier]

Tous les réglages actuels peuvent être stockés dans un ou plusieurs fichiers de configuration avec l'extension de fichier ".dlp" et rechargés comme nécessaire pour reproduire les paramètres enregistrés. Les réglages du menu "Installation" ne sont pas transférés dans les fichiers de configuration.

Les 8 derniers fichiers de configuration utilisés sont conservés dans une liste. Si nécessaire, les réglages actuels peuvent être réinitialisés aux réglages de base du programme. Les fichiers de configuration peuvent également être chargés par glisserdéposer (drag and drop) sur la fenêtre de Directory List & Print.

#### **Programme de commande avec des paramètres de démarrage** [pour scripts]

Spécifier un fichier de configuration à faire immédiatement les réglages appropriés au démarrage (si les paramètres incluent la sauvegarde du dernier répertoire sélectionné, alors ce paramètre est réglé aussi):

*DirectoryListPrintPro "E:\MesDocuments\Configuration1.dlp"*

Spécifier un répertoire particulier comme un point de départ pour la génération de la liste et lancer la création immédiatement au démarrage du programme: *DirectoryListPrintPro "E:\MonRépertoire"*

Mettre les deux, une configuration particulière ainsi que d'un répertoire au démarrage du programme et lancer la création immédiatement au démarrage du programme: *DirectoryListPrintPro "E:\MesDocuments\Configuration1.dlp" "E:\MonRépertoire"*

En plus, créer automatiquement une sortie spécifique (fichier):

L'exécution du programme apparaît uniquement minimisé dans la barre des tâches avec l'icône du programme, et d'arrêter automatiquement à la fin. Un fichier spécifié de sortie existant est écrasé sans avertissement. Si aucun fichier de configuration est spécifié, alors les derniers paramètres utilisés dans le programme sont appliqués.

Créer une liste avec la configuration appropriée et la copier dans le presse-papiers: *DirectoryListPrintPro "E:\MesDocuments\Config1.dlp" "E:\MonRépertoire" "output,clipboard"*

Créer une liste avec la configuration appropriée et l'ouvrir dans Notepad: *DirectoryListPrintPro "E:\MesDocuments\Config1.dlp" "E:\MonRépertoire" "output,notepad"*

Créer une liste et ensuite la sortir à l'imprimante par défaut: *DirectoryListPrintPro "E:\MesDocuments\Config1.dlp" "E:\MonRépertoire" "output,defaultprinter"*

Créer une liste et l'enregistrer comme un fichier PDF spécifique: *DirectoryListPrintPro "E:\MesDocuments\Configuration1.dlp" "E:\MonRépertoire" "output,pdf,D:\Sortie\MaListe.pdf"*

Créer une liste et l'enregistrer comme un fichier HTML spécifique: *DirectoryListPrintPro "E:\MesDocuments\Configuration1.dlp" "E:\MonRépertoire" "output,html,D:\Sortie\MaListe.htm"*

Créer une liste et l'enregistrer comme un fichier WORD spécifique: *DirectoryListPrintPro "E:\MesDocuments\Configuration1.dlp" "E:\MonRépertoire" "output,word,D:\Sortie\MaListe.doc(x)"*

Créer une liste et l'enregistrer comme un fichier EXCEL spécifique: *DirectoryListPrintPro "E:\MesDocuments\Configuration1.dlp" "E:\MonRépertoire" "output,excel,D:\Sortie\MaListe.xls(x)"*

Créer une liste et l'enregistrer comme un fichier WRITER spécifique: *DirectoryListPrintPro "E:\MesDocuments\Configuration1.dlp" "E:\MonRépertoire" "output,writer,D:\Sortie\MaListe.odt"*

Créer une liste et l'enregistrer comme un fichier CALC spécifique: *DirectoryListPrintPro "E:\MesDocuments\Configuration1.dlp" "E:\MonRépertoire" "output,calc,D:\Sortie\MaListe.ods"*

Créer une liste et l'enregistrer comme un fichier TEXT avec séparateurs des tabulations: *DirectoryListPrintPro "E:\MesDocuments\Configuration1.dlp" "E:\MonRépertoire" "output,text,D:\Sortie\MaListe.txt"*

Créer une liste et l'enregistrer comme un fichier TEXT avec séparateurs points-virgules: *DirectoryListPrintPro "E:\MesDocuments\Configuration1.dlp" "E:\MonRépertoire" "output,textsemi,D:\Sortie\MaListe.txt"*

Créer une liste et l'enregistrer comme un fichier CSV avec séparateurs points-virgules: *DirectoryListPrintPro "E:\MesDocuments\Configuration1.dlp" "E:\MonRépertoire" "output,csv,D:\Sortie\MaListe.csv"*

Créer une liste et l'enregistrer comme un fichier CSV avec séparateurs virgules: *DirectoryListPrintPro "E:\MesDocuments\Configuration1.dlp" "E:\MonRépertoire" "output,csvcomma,D:\Sortie\MaListe.csv"*

Créer une liste et l'enregistrer comme un fichier XML spécifique: *DirectoryListPrintPro "E:\MesDocuments\Configuration1.dlp" "E:\MonRépertoire" "output,xml,D:\Sortie\MaListe.xml"*

Créer une liste et l'enregistrer comme un fichier XLS\*\* "Excel XML Spreadsheet 2003": *DirectoryListPrintPro "E:\MesDocuments\Configuration1.dlp" "E:\MonRépertoire" "output,xls,D:\Sortie\MaListe.xls"*

\*\* Le fichier XLS au format "Excel XML Spreadsheet 2003" peut être ouvert par Microsoft EXCEL à partir de la version 2003 et OpenOffice / LibreOffice CALC (y compris le liage des fichiers lorsque spécifié dans la configuration).

**Les formats de fichiers pris en charge pour des informations supplémentaires** (la liste complète sur le site Web)

**Tous les fichiers** soutenant des informations supplémentaires comme Date/heure de dernière modification et création, Taille du fichier, Attributs de fichier, Type de fichier, Chemin du fichier, Nom de fichier, Checksums CRC32 / MD5 / SHA1.

**Les fichiers d'images** soutenant des informations supplémentaires Image format, Taille d'image, Profondeur de bits, Résolution DpI, EXIF meta tags si disponible, IPTC méta tags si disponible:

o *bmp, dib, png, gif, jpg, jpeg, jpeg2000, jp2, j2k, j2c, jng, jif, jpe, tiff, tif, tga, targa, ico, pcd, pcx, cut, dds, exr, g3, hdr, lbm, koa, mng, pbm, pfm, pgm, pct, pic, pict, ppm, ras, raw, nef, nrw, dng, crw, cr2, raf, orf, erf, arw, rw2, pef, srw, mrw, sgi, wbmp, xbm, xpm, psd* 

**Les fichiers audio** soutenant des informations supplémentaires comme Titre, Durée, Format audio, Taux d'échantillonnage KHz, Débit binaire Kbps, Débit fixe/variable, AUDIO méta tags si disponible:

o *ogg, ogm, wav, mp2, mp3, wma, ra, ape, mac, flac, aiff, aifc, au, iff, paf, sd2, irca, w64, mat, pvf, xi, sds, avr, ac3, aac, dts, m4a, m4b, cda, dsf*

**Les fichiers vidéo** soutenant des informations supplémentaires comme Titre, Durée, Vidéo format, Taille d'image, Taux d'images Fps, Débit binaire Kbps, VIDEO méta tags si disponible:

 $\circ$  *avi, mpeg, mpg, vob, mp4, mpgv, mpv, m1v, m2v, m4v, asf, wmv, gt, mov, rm, rmvb, ifo, wtv, dvr-ms, mkv, mka, mks, divx, xvid, m2ts, m2t, mts, ts, flv, 3gp, mxf, swf*

**Les fichiers de documents** soutenant des informations supplémentaires comme Titre, Volume comme pages/feuilles/diapositives et le nombre de mots/caractères, DOCUMENT méta tags si disponible:

o *pdf, doc, docx, docm, dotx, dotm, xls, xlsx, xlsm, xltx, xltm, ppt, pptx, pptm, potx, potm, odt, ods, odp, odg, odc, odf, odi, odm, htm, html, eml und msg (Emails)*

**Les fichiers exécutables** soutenant des informations supplémentaires comme Titre, Numéro de version:

o *exe, dll*

**Raccourcis** qui prennent en charge l'affichage et la liaison des cibles de lien: o *url, lnk*

## **Contact**

INFONAUTICS GmbH Eichholzweg 16 CH-6312 Steinhausen La Suisse / Switzerland

Internet: <http://www.infonautics-software.ch/listefichiers/> Courriel: support@infonautics.ch

This software uses MediaInfo library copyrighted by MediaArea.net SARL.

This software uses FreeImage open source library under FreeImage Public License.